# Google Slides (Android) raccourcis clavier

## Remarque sur les raccourcis Android

Certains raccourcis peuvent ne fonctionner que sur la dernière version d'Android.

#### Actions communes

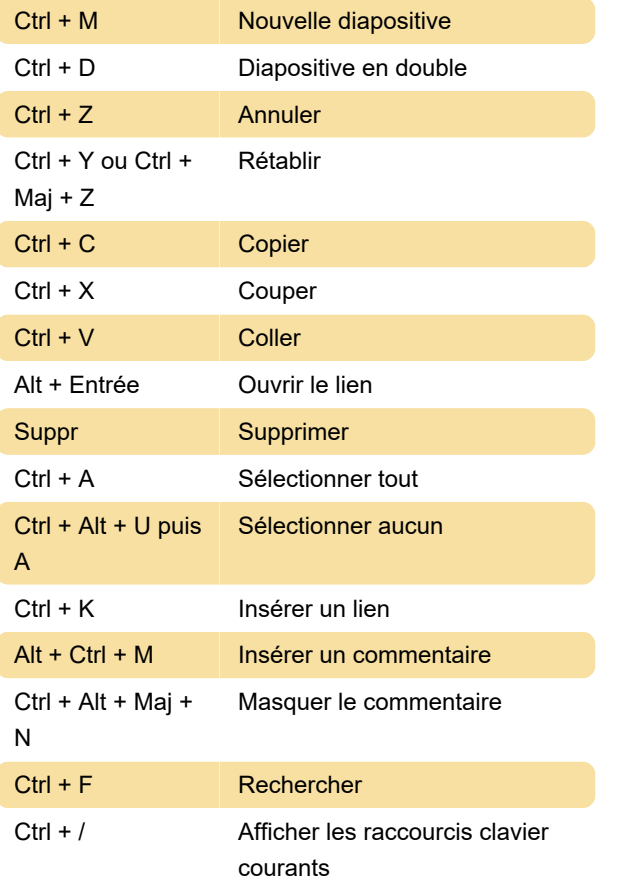

## Actions sur la bande de film

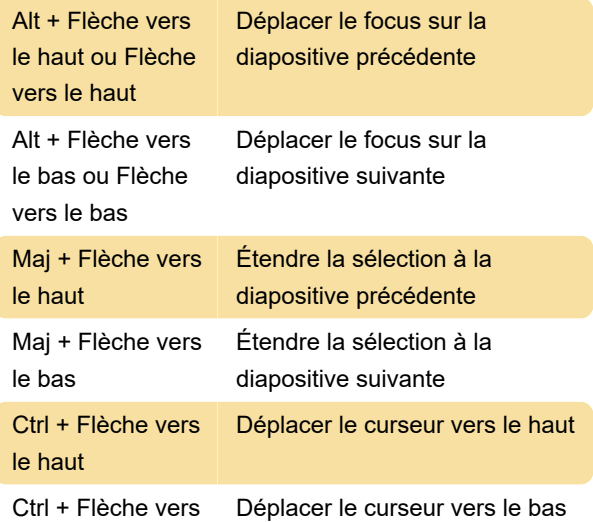

le bas

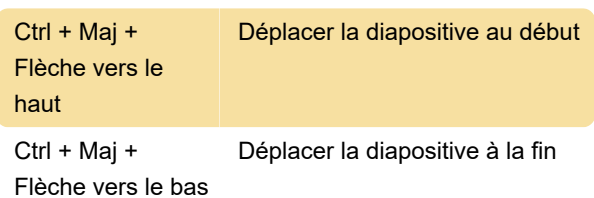

### **Navigation**

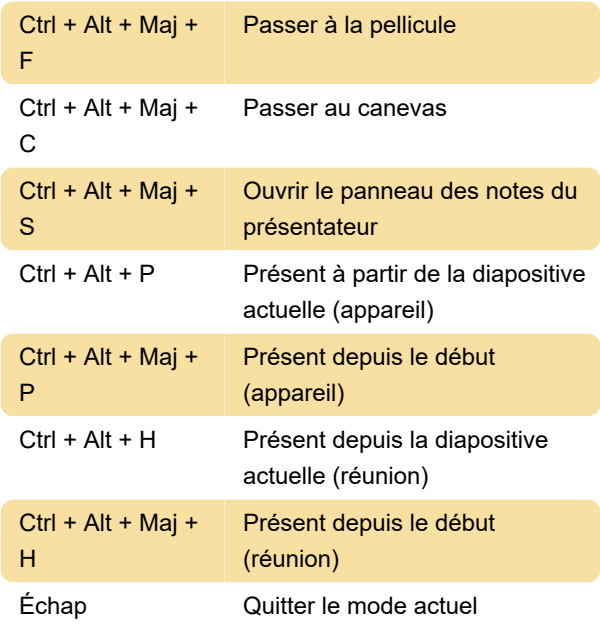

## Commentaires et notes de bas de page

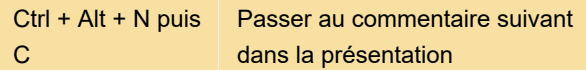

## Mise en forme du texte

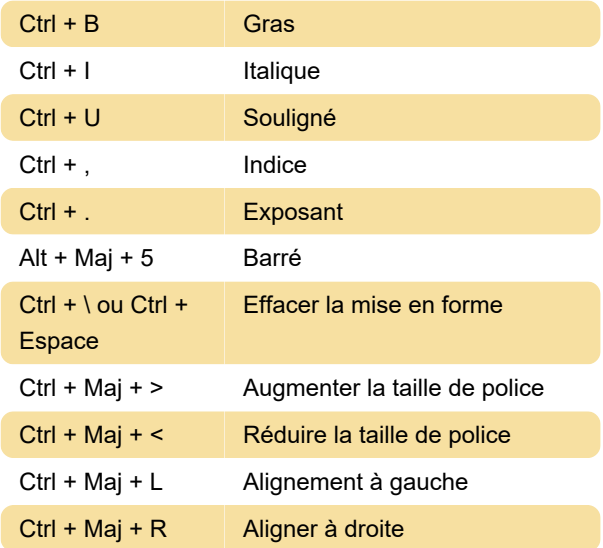

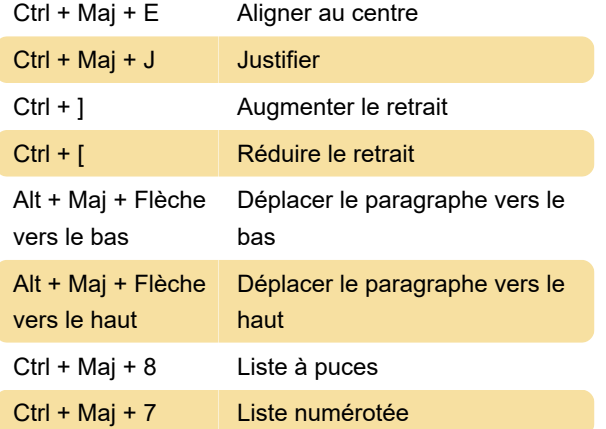

### En présentant

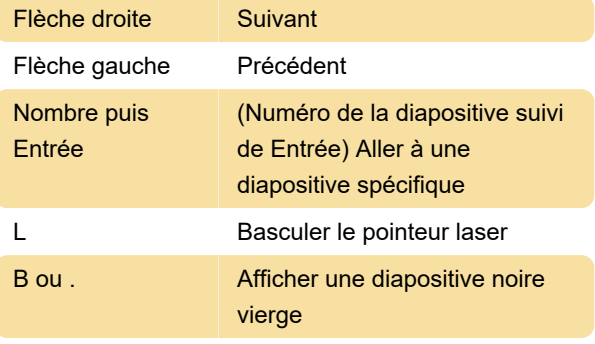

Appuyez sur n'importe quelle touche : revenez à la présentation à partir d'une diapositive noire vierge

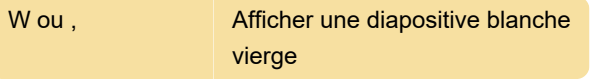

Appuyez sur n'importe quelle touche : revenez à la présentation à partir d'une diapositive blanche vierge

#### Lecteur vidéo

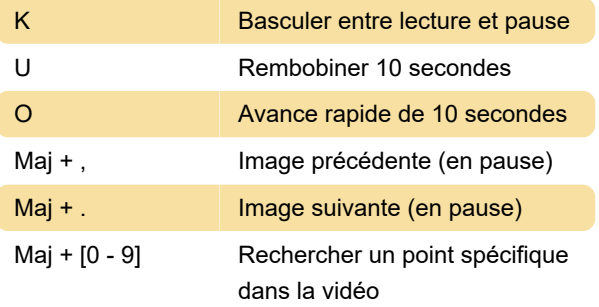

Exemple : Pour avancer jusqu'à 70 % de durée, utilisez Changement + 7

C Activer/désactiver les sous-titres

## Déplacer et organiser des objets

Ctrl + D Dupliquer

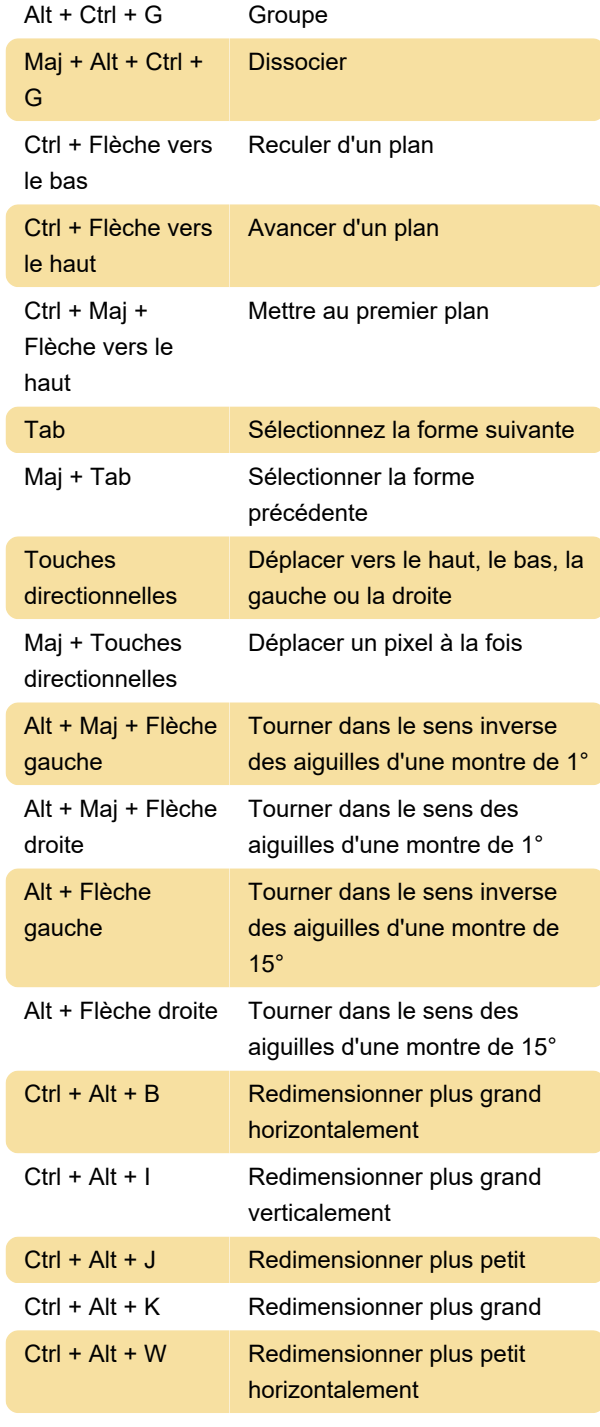

Source : support.google.com

Dernière modification: 21/09/2023 09:25:25

Plus d'information: [defkey.com/fr/google-slides](https://defkey.com/fr/google-slides-android-raccourcis-clavier)[android-raccourcis-clavier](https://defkey.com/fr/google-slides-android-raccourcis-clavier)

[Personnalisez ce PDF...](https://defkey.com/fr/google-slides-android-raccourcis-clavier?pdfOptions=true)